## **Виртуальная лабораторная работа**

## ТЕОРЕМА ГАУССА (часть 2)

**Цель работы:** с помощью компьютерной модели выяснить физический смысл теоремы Гаусса в электростатике.

**Оборудование:** персональный компьютер; математическая программа GeoGebra https://www.geogebra.org/

> (Android-смартфон и мобильная версия GeoGebra 2D) https://play.google.com/store/apps/details?id=org.geogebra.android

**Модель:** GeoGebra-апплет (ЭЛД - Теорема Гаусса) https://www.geogebra.org/material/download/format/file/id/FTHqm8Vf

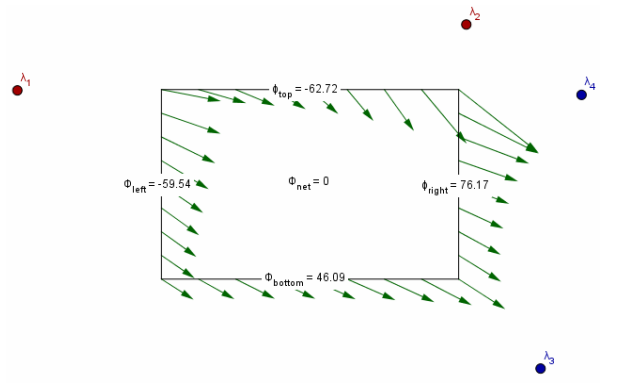

*Рис. 1. GeoGebra-апплет*

## **Порядок выполнения работы**

- 1. Откройте апплет (*Файл/Открыть файл с GeoGebra...,* а далее воспользоваться поиском по названию апплета "ЭЛД - Теорема Гаусса 2").
- 2. Изучите апплет, изображающий сечение плоскостью четырёх заряженных тонких проводников, расположенных параллельно "коробчатой" поверхности. С помощью мышки переносите красные положительные и синие

отрицательные заряды, меняйте их линейную плотность ползунками в нижней части апплета.

- 3. Рассмотрите несколько случаев расположения зарядов относительно поверхности:
	- все заряды снаружи
	- все заряды внутри
	- внутри только один положительный заряд
	- внутри только один отрицательный заряд
	- внутри два заряда разные по знаку, но одинаковые по модулю заряда
- 4. Для каждого рассмотренного случая сделайте рисунок с пояснениями рассчитайте суммарный поток, алгебраически сложив потоки через боковые грани "коробки" и убедитесь, что он совпадает с вычисленным скриптом апплета.
- 5. Сделайте вывод по Вашему исследованию относительно физического смысла и справедливости в модели теоремы Остроградского-Гаусса в электростатике.
- 6. **\* (Дополнительная оценка)** Подготовьте самостоятельно доклад на тему "Применение теоремы Гаусса" или "Биография Михаила Васильевича Остроградского".